## M2D7: Complete CETSA experiment and analyze data

- Prelab discussion
- Analyze CETSA data
- Work on Research Article
- Quiz

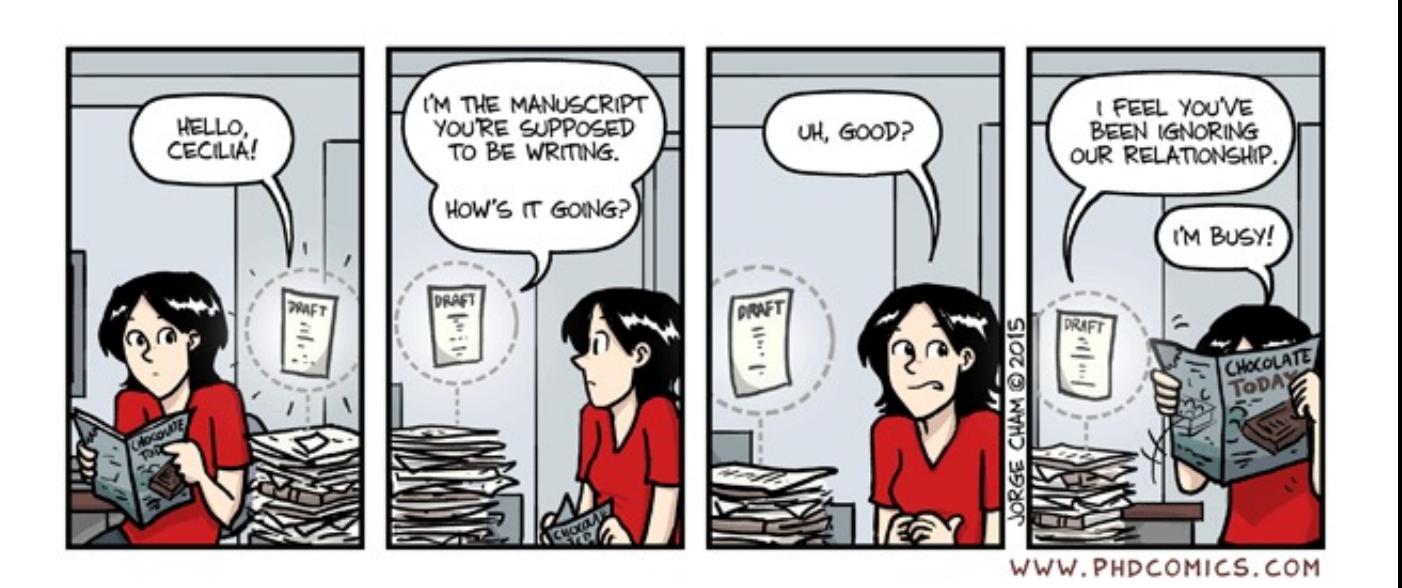

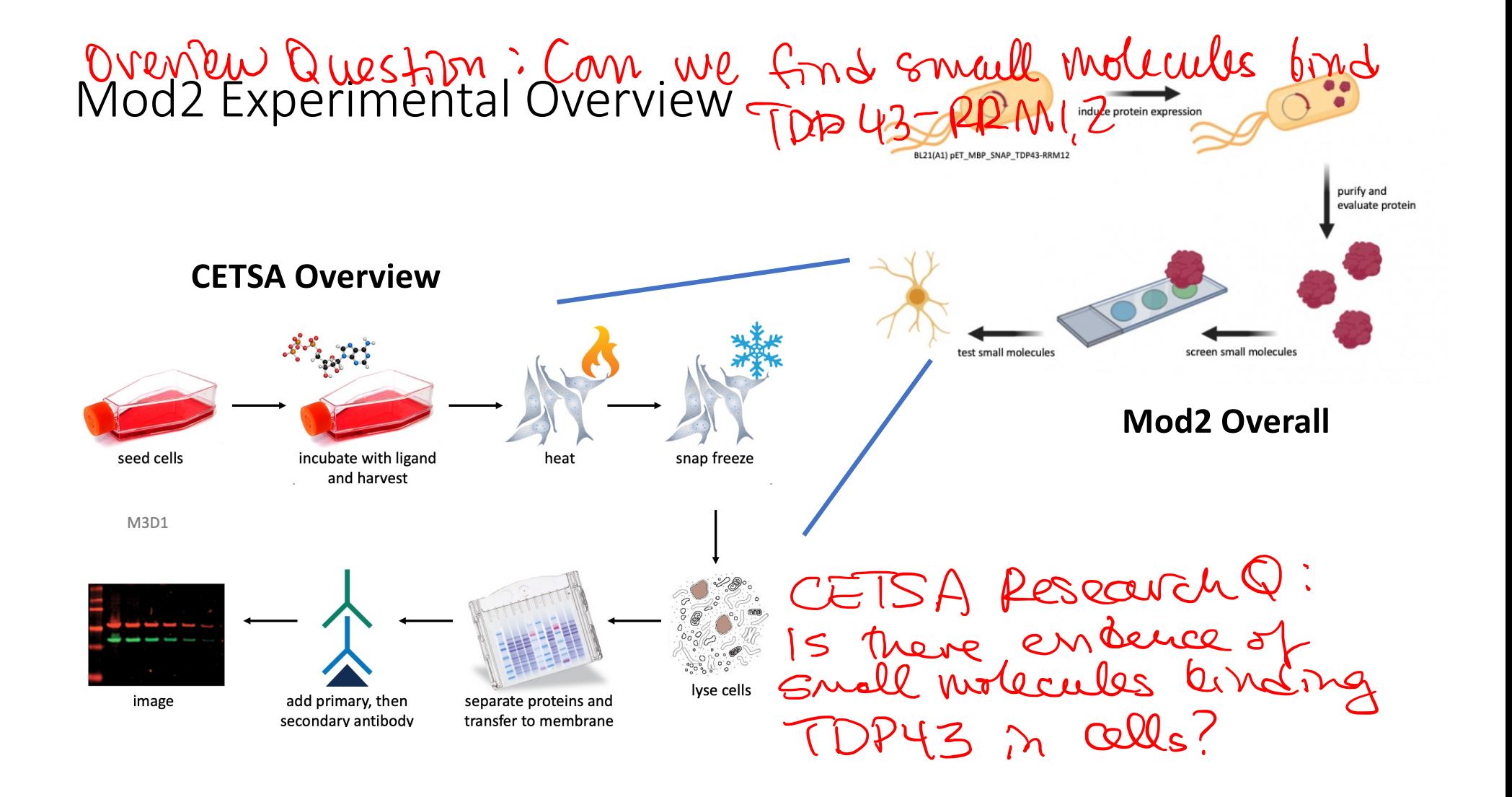

Western blotting

- AKA: immunoblotting
- Uses Primary antibody raised against proteins of interest to identify protein bands on the blot
- Uses Secondary antibody raised against the species of the primary antibody to visualize primary antibody binding to the protein of interest

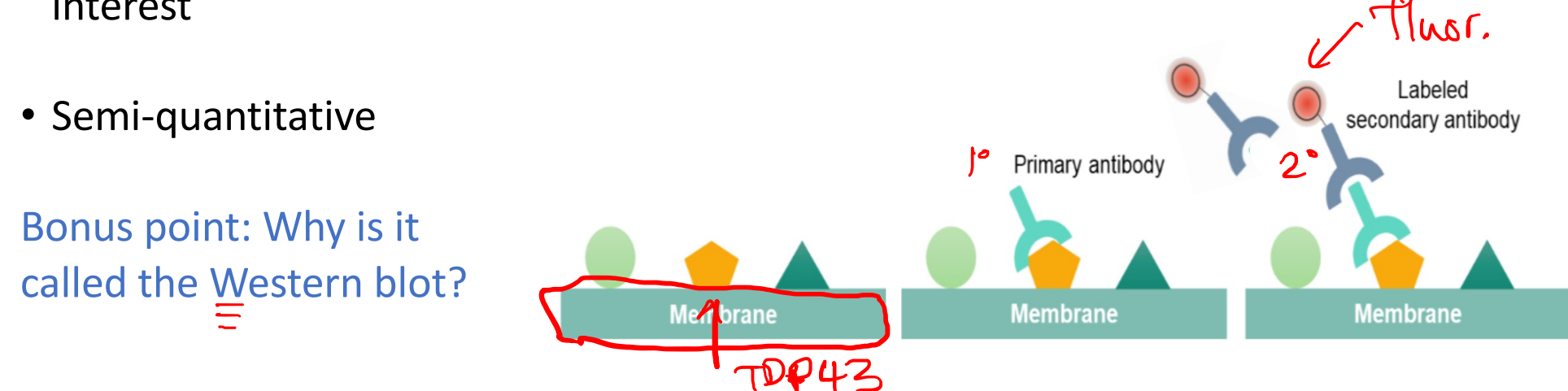

Visualizing western blots

- Once you have antibodies bound to your protein of interest, you need to visualize it
- Most common ways:
	- Chemiluminescence
		- HRP
		- Film

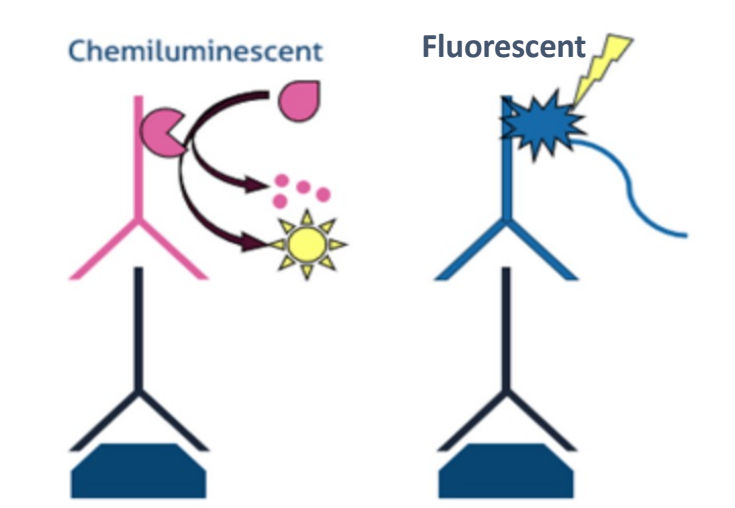

- **Fluorescence** 
	- IR
	- Digital scan

### Visualizing your Western blot

- Licor imaging system
- Uses infrared conjugated secondary antibodies
- Lasers inside Licor box allows excitation of 700 and 800nm wavelengths
- Produce overlaid image from both channels to identify protein of interest and loading control on the same blot

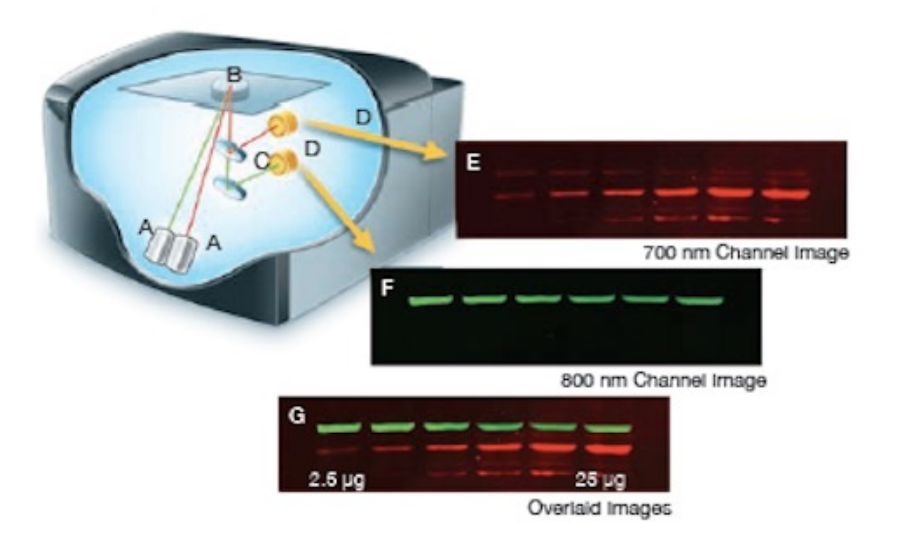

### How will we analyze the data?

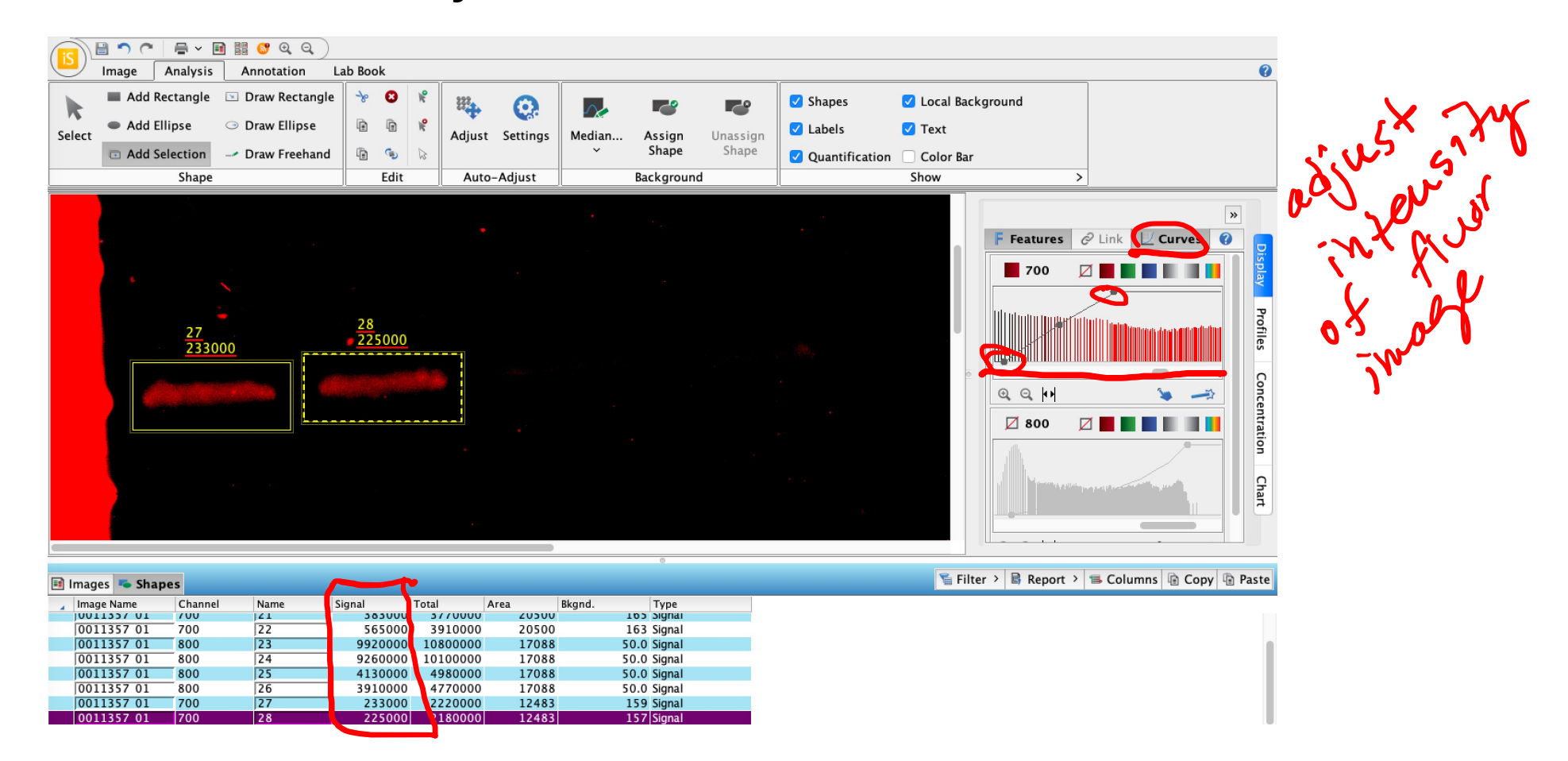

# Example analysis from previous semester data  $\gamma$

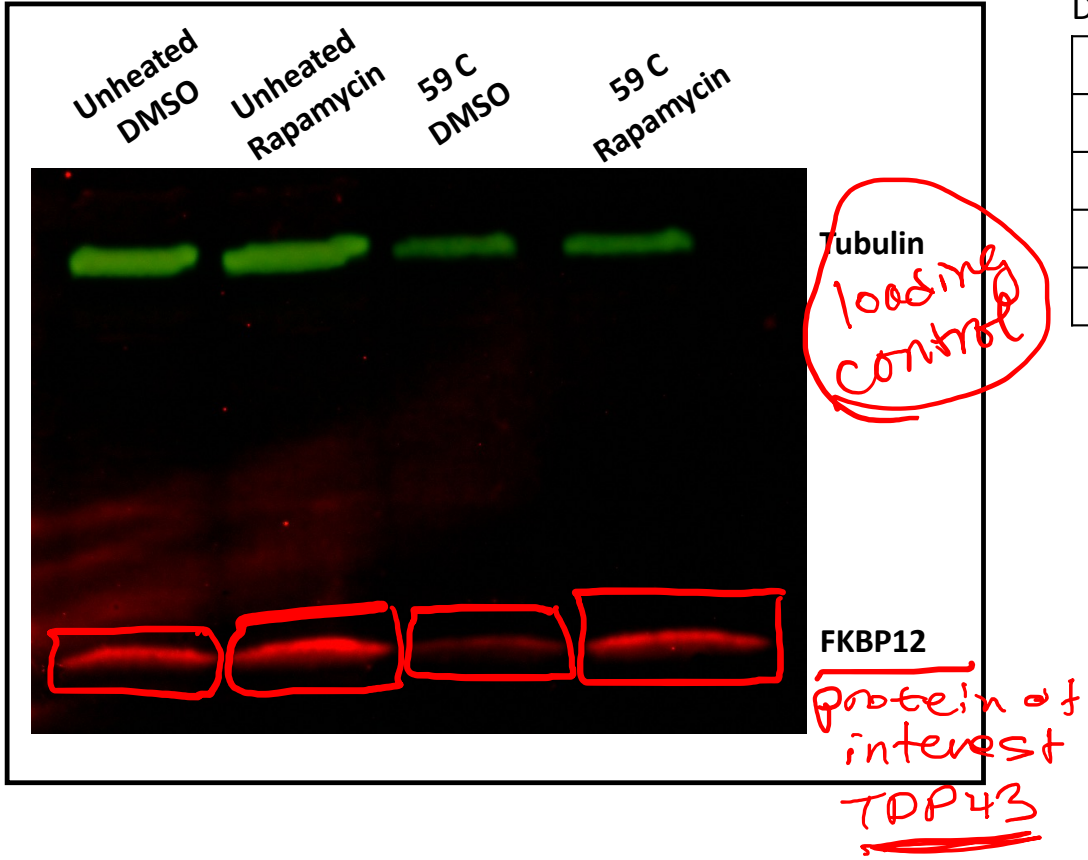

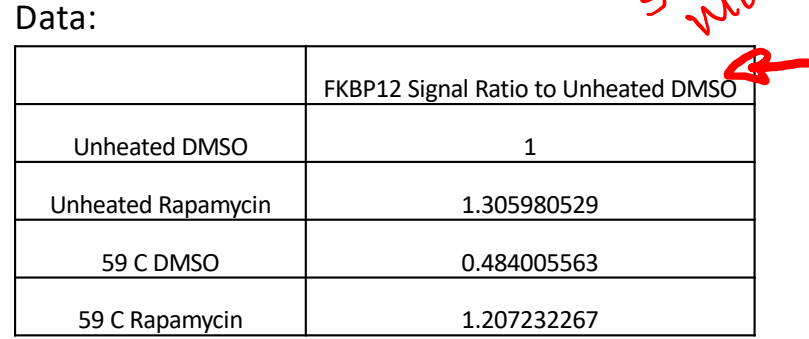

Analysis:

- The heated DMSO treated group shows a 50% loss of FKBP12 signal compared to the unheated DMSO group.
- Rapamycin (small molecule) treatment stabilized the FKBP12 protein so that it maintained unheated levels of expression.
- Tubulin decreased with heat, but there was no apparent effect of Rapamycin on Tubulin stabilization.

# Research Article (AKA: Read the Wiki)!

Title/Abstract: 10% Introduction: 10% Methods: 20% Results: 50% Discussion: 10%

- Write in paragraphs
- Submit a Word Doc OR PDF
- Figures can be incorporated into the Word document OR be a separate file

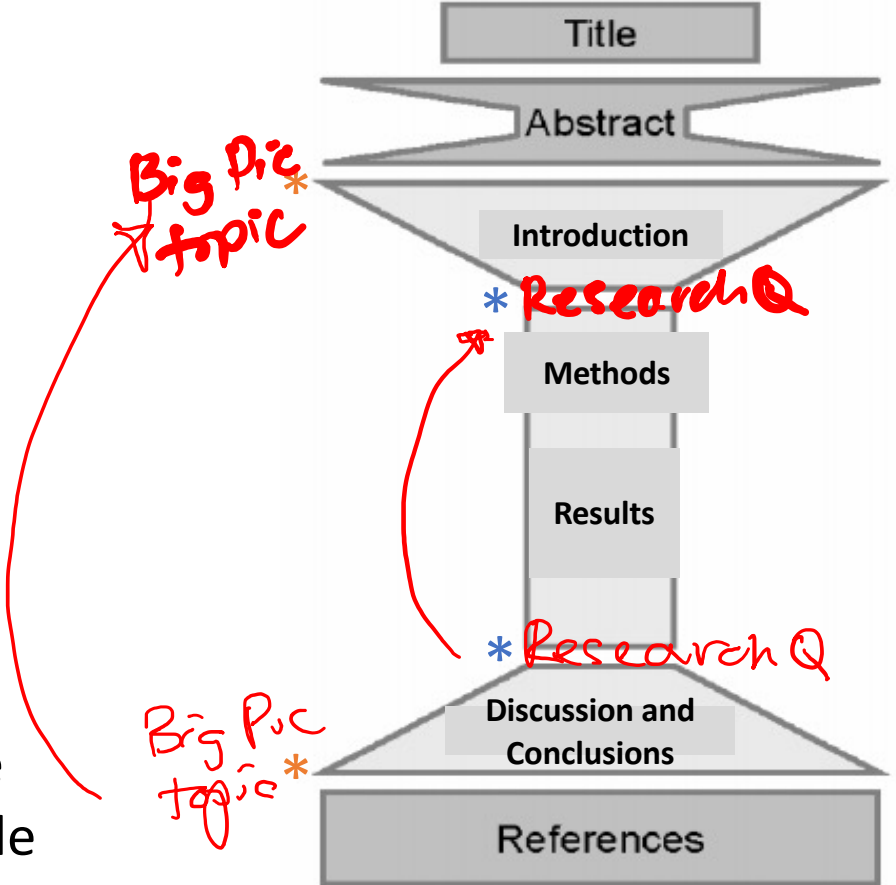

## Research Article: Introduction and Methods

#### **Introduction:**

- Tell a cohesive story
	- Use transitions to link ideas together to create the story
	- Don't forget the hourglass narrative!
- Start with "big picture" and zoom in to your specific research question

#### **Methods:**

- Revise the draft you've produced
- Add jupyter notebook methods (extra gift on M2D3)

· Add CETSA methods cell culture CETSA

### Jupyter notebook methods

The analysis of images to quantify the intensity and position of the 635nm signal associated with putative small molecule binders was performed using Python code integrated in a Jupyter notebook (a gift from Rob Wilson, Koehler Laboratory). The signal-to-noise ratio (SNR) from each compound was used to calculate the robust Z-scores for each compound averaged over replicates, and the "hits" were identified as compounds with Z-score > 5.

#### Research Article: Results

- Make the figure title a take-home message (emphasize the conclusion)
- Use a topic sentence at the beginning of the figure caption
- Introduce the overall goal of the experiment
- Detail the data presented
	- Point out controls
	- Don't forget to address all data you present
	- Focus on what you see, leave interpretation (what it means) for the discussion
- Transition to the next experiment

#### Results highlight: Examine binders to identify common structures

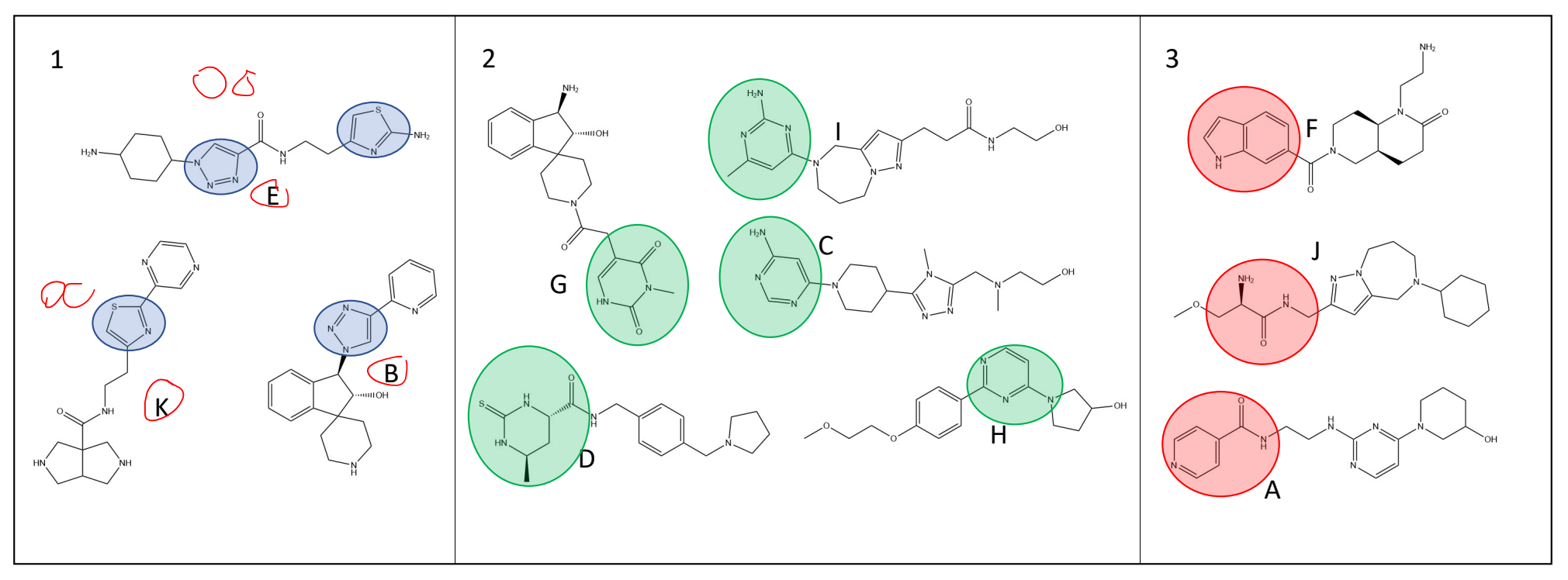

- Manuscript writing allows for data interpretation
- Be careful not to overinterpret
	- Reviewers will reject a paper where conclusions aren't considered justified

Research Article: What figures do you want to include?

Figures/Tables Schematics SOSPAGE (BCA optimal must be in results text) Overview schematics · SMM (choose your own colventure) · techniques: . Mit structures  $CETSA$  $\cdot$  # of luts out of total  $\pm$  $-5M115$ table? ['2 screes<br>table? ['2 screes of spot (one example) CETSA plot, gel mages

Research Article: Discussion

- Reiterate the overall goal of the experiment and the major finding(s) admess Research Q
- Discuss the data presented
	- What is particularly interesting?
	- What does this data indicate? intemp rest
	- Propose experiments to address deficiencies in the data/technique
	- Keep the order of the discussion the same as the results! don't have to discuss everything!
- Transition to future work and overall conclusions (tie back into the big picture)

### For Today

- Analyze CETSA data
- Work on Research Article
- Quiz @ 3:30pm
- Notebook to be checked is **M2D1**

### du Sat @ 10pm

# For M3D1

• Read Mod3 overview and M3D1 Introduction

## Analyzing CETSA WB with Image Studio

![](_page_15_Picture_137.jpeg)

- Image Name: Name of entire image in Image Studio
- Channel: Wavelength of signal detection (700 or 800)
- Name: Number assigned to rectangle drawn around a band. Each rectangle for each channel will have a unique number
- Total: Sum of individual pixel intensities in the rectangle
- Area: Total number of pixels enclosed by the rectangle
- Bkgnd: Value assigned for background subtraction (default= mean pixel intensity of background)
- Type: What being measured (i.e. signal or background). More relevant for manually determining background.
- Signal: Sum of the pixel intensity values in the rectangle minus the product of the background and area

#### **Signal = Total – (Background x Area)**

### Assessing signal quality of the protein bands

![](_page_16_Figure_1.jpeg)

![](_page_16_Picture_70.jpeg)